# merten

# **So montieren Sie die USB-Schnittstelle**

1 USB-Schnittstelle REG-K von unten in die Hutschiene einsetzen.

Bild <sup>2</sup> (Montagebeispiel):

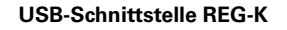

Gebrauchsanweisung

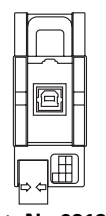

## **Art.-Nr. 681829**

## **EIB-Systeminformation**

Dieses Gerät ist ein Produkt des INSTABUS-EIB-Systems und entspricht den KNX-Richtlinien. Detaillierte Fachkenntnisse durch instabus-Schulungen werden zum Verständnis vorausgesetzt. Die Funktion des Gerätes ist softwareabhängig. Detaillierte Informationen, welche Software geladen werden kann und welcher Funktionsumfang sich damit ergibt, sowie die Software selbst sind der Merten-Produktdatenbank zu entnehmen. Planung, Installation und Inbetriebnahme des Gerätes erfolgen mit Hilfe einer KNX-zertifizierten Software. Die Produktdatenbank sowie die technischen Beschreibungen finden Sie stets aktuell im Internet unter www.merten.de.

## **Das können Sie mit der USB-Schnittstelle REG-K tun**

Die USB-Schnittstelle REG-K ermöglicht die Ankopplung eines PC zur Adressierung, Programmierung und Diagnose von Bus-Komponenten mit USB1.1- oder USB2-Schnittstellen. Die Versorgung erfolgt komplett über die USB-Schnittstelle vom angeschlossenen PC aus. Die USB-Schnittstelle wird vom KNX-System erkannt, wenn das USB-Kabel gesteckt ist. Das Gerät wird ausschließlich lokal über den angeschlossenen PC mit der physikalischen Adresse programmiert und verfügt daher nicht über eine Programmiertaste und Programmier-LED.

Die Firmware der USB-Schnittstelle ist über einen PC updatefähig und damit für kommende Standards zukunftssicher.

Die USB-Schnittstelle ist zur Montage auf eine Hutschiene vorgesehen. Eine Datenschiene ist nicht erforderlich.

**Bild O** 

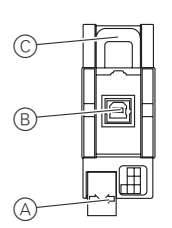

A Busanschlussklemme

B USB-Anschluss

C USB-Kabel-Fixierung

## **Zu Ihrer Sicherheit**

**Alle Tätigkeiten am Gerät dürfen nur durch Elektro-**<br>Alle Tätigkeiten am Gerät dürfen nur durch Elektrofachkräfte erfolgen. Die länderspezifischen Vorschriften sowie die gültigen KNX-Richtlinien sind zu beachten.

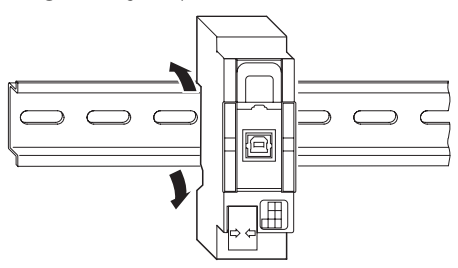

- 2 Bus an die Busanschlussklemme (Bild  $\bigcirc$  A) anschließen.
- 3 USB-Kabel an den USB-Anschluss (Bild  $\bigcirc$ B) anschließen.

**1** Hinweis:<br>Wenn das USB-Kabel beim REG-K-Gerät ständig angeschlossen im Verteiler bleiben soll, schwarzen Schieber durch Zug am Bügel (Bild  $\bigcirc$ C)) entriegeln und herausziehen. Anschließend USB-Kabel einlegen und schwarzen Schieber wieder einsetzten. Dadurch wird sichergestellt, dass das USB-Kabel fixiert wird und die max. Einbauhöhe im Verteiler eingehalten werden kann.

## **Technische Daten**

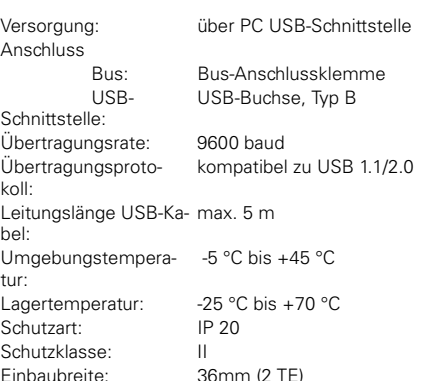

Merten GmbH & Co. KG, Lösungen für intelligente Gebäude Service Center, Fritz-Kotz-Straße 8, Industriegebiet Bomig-West D-51674 Wiehl Telefon: +49 2261 702-204<br>Telefax: +49 2261 702-136 +49 2261 702-136 E-Mail: servicecenter@merten.de Internet: www.merten.com InfoLine: Telefon: +49 1805 212581\* oder +49 800 63783640<br>Telefax: +49 1805 212582\* oder +49 800 63783630 Telefax: +49 1805 212582\* oder +49 800 63783630 E-Mail: infoline@merten.de

# merten

## **How to install the USB interface**

1 Place the USB interface REG-K into the DIN rail from underneath.

Figure  $\bigcirc$  (installation example):

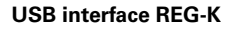

Operating instruction

**GB**

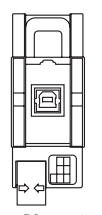

**Art.-No. 681829**

# **EIB system information**

This device is an INSTABUS EIB system product and conforms to KNX guidelines. Detailed expertise gained through training in the INSTABUS system is a prerequisite. The function of the device depends on the software used. Detailed information on which software can be loaded and the range of functions associated with each type of software, and the software itself, are available from the Merten product database. Planning, installation and commissioning of the device are carried out using KNX-certified software. The product database and the technical descriptions are updated regularly and can be found on the Internet at www.merten.com.

### **What you can do with the USB interface REG-K**

The USB interface REG-K allows linking to a PC for addressing, programming and diagnosis of bus components with USB1.1 or USB2 interfaces. Power is supplied entirely from the connected PC via the USB interface. The USB interface is recognised by the KNX system when the USB cable is plugged in. The device is programmed with the physical address locally only via the connected PC and therefore does not have a programming button or a programming LED. The firmware for the USB interface can be updated via

a PC and is therefore future-proof for any later standards.

The USB interface is designed for mounting on a DIN rail. A data rail is not required. Figure  $\mathbf{0}$ :

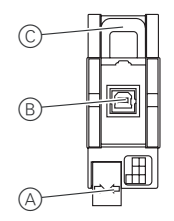

A Bus connecting terminal B USB connection

- C USB cable fixing
- 

# **For your safety**

**Risk of electrocution.**<br>All work carried out on the unit may only be<br>performed by ekilled electricians. The country performed by skilled electricians. The countryspecific regulations and the valid KNX guidelines must be followed.

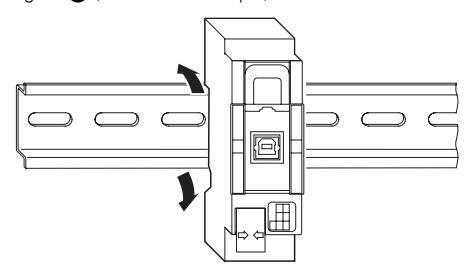

- 2 Connect the bus to the bus connecting terminal (Figure  $\bigcirc$ A).
- 3 Connect the USB cable to the USB connection (Figure  $\bigcirc$ B).

**1** Note:<br>If the USB cable for an REG-K device is to be connected permanently in the distribution board, release the black slide at the clip (Figure  $\bigcirc$ C) and pull it out. Then lay the USB cable and reinsert the black slide. This ensures that the USB cable is fixed and that the maximum mounting height in the distribution board is not exceeded.

## **Technical data**

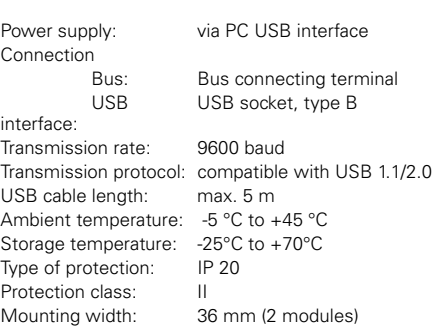

Merten GmbH & Co. KG, Solutions for intelligent buildings Service Center, Fritz-Kotz-Straße 8, Industriegebiet Bomig-West D-51674 Wiehl Phone: +49 2261 702-204<br>Fax: +49 2261 702-136 Fax: +49 2261 702-136 E-Mail: servicecenter@merten.de<br>Internet: www.merten.de www.merten.de InfoLine: Phone: +49 1805 212581\* or +49 800 63783640<br>Fax: +49 1805 212582\* or +49 800 63783630 Fax: +49 1805 212582\* or +49 800 63783630 E-Mail: infoline@merten.de

\* fee required